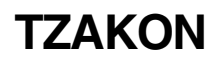

# **TZAKON** Configuration program for digital computer TZA 4

Manual **Manual** Rev. 02

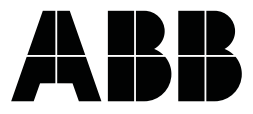

# TZA 4 / TZAKON Configuration program TZAKON

# Bedienungsanleitung

Document No. 42/18-41 EN

Date of issue: 06.01<br>
Revision: 06 Revision:

# Manufacturer:

ABB Automation Products GmbH Borsigstrasse 2

D-63755 Alzenau

Phone: +49 (0) 60 23 92 - 0 Fax: +49 (0) 60 23 92 - 33 00

© Copyright 2001 by ABB Automation Products GmbH Subject to technical changes.

This technical documentation is protected by copyright. Translating, photocopying and diseminating it in any form whatsoever - even editings or excerpts thereof - especially as reprint, photomechanical or electronic reproduction or storage on data processing systems or networks is not allowed without the permission of the copyright owner and non-compliance will lead to both civil and criminal prosecution.

# **1 Configuration program TZAKON**

#### **1.1 General description**

The configuration program TZAKON enables configuration, parameterization and programming of the TZA 4 digital computing unit.

TZAKON mayb e run on an IBM-compatible PC (AT or PS-2). It is menu-led and simple to use. Communication between the TZA 4 and the PC is via the serial interface of the PC (COM1 or COM2).

For operation, the TZA 4 is loaded with a BASIC program. A number of standard, parameterizable programs are available for various tasks (see the overview sheet in the Operating Manual 42/18-40-EN). Alternatively, the usermaywrite hisown basic programs with the aid of TZAKON and load these into the TZA 4.

Upon loading, programs and parameter files are deposited in the RAM of the TZA 4. The program can be started, tested and then copied to the BASIC EPROM (EPROM 2) and saved (burnt in) there. A number of programs and parameter files may be saved in EPROM 2. One of these programs is then chosen and entered in an AUTO start list. This list indicates the program which automatically starts after restoration of power or following a hardware reset.

The main functions of the configuration program TZAKON are:

- Selection of a P program and a parameter file from a program or file library
- Generation or modification of program-specific parameter files
- Generation of programs by the user
- Loading and saving of programs and files in the EPROM 2 of the TZA 4
- Read-out of all programs and parameter files stored in the TZA 4
- Providing information on the status of TZAKON and the TZA 4, as well as initialization of TZAKON.

TZAKON has three different types of program:

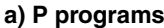

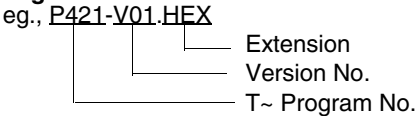

These programs are characterised as follows:

- They are standard list programs for various tasks (see also the overview sheet in the Operating Manual 42/18-40 EN)
- They are stored in the sub-directory TZAKON/PROGFILE
- They need program-specific parameter files (stored in the sub-directory TZAKON/DATFILE)
- They are grouped in program packages (max. 9 programs per package).

Each program package has a parameterization program, eg., P420-OOO.EXE. Parameterization programs are stored in the sub-directory TZAKON and enable the generation and validity checking of parameter files.

#### **b) # programs**

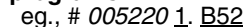

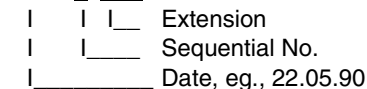

These programs are characterised as follows:

- They are either standard list programs for various tasks or customer-specific programs.
- They are stored in the sub-directory TZAKON/1352DIR
- They are uniform in their structure (see example in Section 7.3)
- They do not need a parameter file
- The measurementand signal ranges haveto bewritten in the program
- Scaling is carried out in the program
- They have the program name # xxx-yyy.B52 (where xxx resembles the number in the P program Pxxx-VOO.HEX and yyy = modification No.)
- $-$  They are saved under the file name  $#$  jmmttyy. B52. where
	- $y =$  last digit of the year
	- $mm =$  month

 $dd = day$ 

zz = sequential number of the day For example: 7 December 1992, fifth job - # 2120705.

#### **c) User programs**

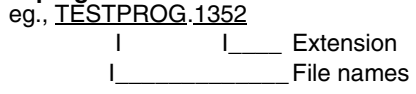

- These programs are characterised as follows:
- They are BASIC 52 programs written by the users themselves (see Section 4)
- They are stored in the sub-directory TZAKON/1352DIR
- They do not have a uniform structure and, in contract to # programs, no caption data
- They do not require a parameter file
- They have an individual file name (max. 8 characters).

#### **1.2 Installing the configuration program TZAKON on a PC**

#### **1.2.1 PC requirements**

- IBM-compatible PC, AT, PS-2
- DOS version: DOS 2.1 or higher
- Storage capacity: ≥ 512 Kbytes
- Interface: RS-232 C
- Disc drive: ≥ 720 Kbytes

### **1.2.2 Installation**

The operator interface program TZAKON may be supplied as:

- TZAKON disc No. 3100925x, 5.25" 360 Kbytes
- TZAKON disc No. 3100970x, 3.5" 720 Kbytes

The standard TZA 4 programs (P programs) are supplied as program packages (divided into the various task areas) on separate discs. Two types of discs can be supplied:

- TZA 4 disc Nos. 3100944x ... 3100967x, 5.25", 360 Kbytes
- TZA 4 disc Nos. 3100971x ... 3100994x, 3.5", 720 Kbytes

The TZAKON disc has an installation program JNSTALL.EXE" on it which enables the entire operator interface TZAKON to be installed on the hard disc or a floppy.

Procedure:

- Insert TZAKON disc into the disc drive A or B
- Select relevant disc drive A" or,,B"
- Type INSTALL and press the ENTER key

The following menu will appear:

#### Options:

- 1. Install TZAKON and TZA 4 programs
- 2. Install TZAKON without TZA 4 programs
- 3. Install TZA 4 programs additionally
- 0 End

Enter  $\rightarrow \blacksquare$ 

If No. 1 is chosen, TZAKON will be installed together with the TZA 4 programs stored on the TZA 4-disks. If No. 2 is chosen, then only TZAKON will be installed.

If No. 3 is chosen, further TZA 4 programs will be added to TZAKON already installed on the hard disc or floppy.

The INSTALL program creates the following directory on the disk:

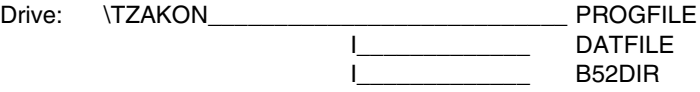

The following are deposited in the directories: TZAKON:

- TZAKON. EXE (operator interface TZAKON INITDAT. DAT (initialization file for TZAKON)
- HELPDAT.HLP (help file for TZAKON)
- Pxxx-xxx. EXE (parameterization program for the programs)
- Pxxx-xxx. HLP (help files for parameterization programs)

PROGFILE:

– Pxxx-xxx. HEX (P programs)

DATFILE:

– xxxxxxxx.DAT (parameter files of the P programs) B52DIR

– xxxxxxx.B52 (#programs)

– xxxxxxxx.B52 (userprogram)

#### **1.3 TZAKON operating instructions**

Once installed, the PC switches to the directory: drive:\TZAKON.

- The TZAKON program is called up by keying inTZAKON and pressing the ENTER key.
- Press any key and the START MENU is displayed. All of the main functions of TZAKON can be called up from this menu.

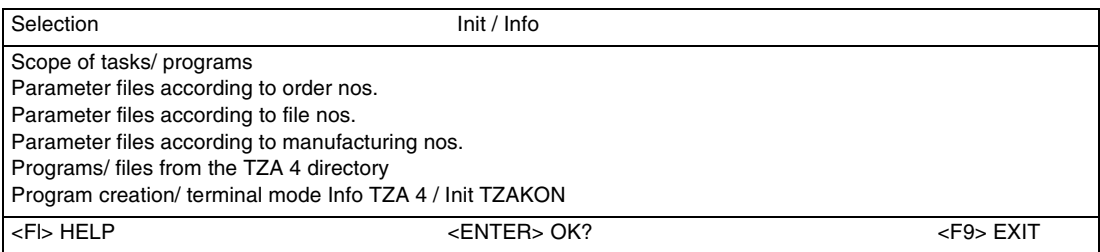

Bild 1-1 START MENU

Table 1 (Overview of TZAKON/TZA options) gives an overview of all TZAKON functions and the necessary ancillary data. For each function the relevant sections which describe that function in greater detail are given. The menu path stated in the sections shows the steps necessary to reach the described function.

Example: Selecting a program Menu path: → START MENU → SCOPE OF TASKS PROGRAMS

#### **1.4 TZAKON Function keys**

Special TZAKON functions have been assigned to some function keys (F1 ... F9) of the PC keyboard to facilitate easy use. These functions are in each case displayed in the bottom line of the screen.

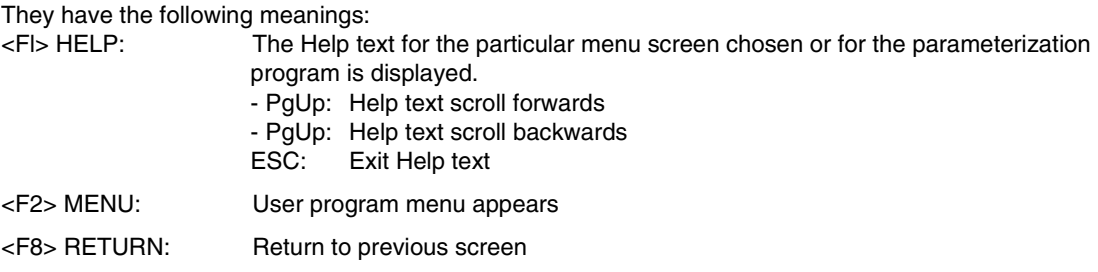

### <F9> EXIT: Return to operating system

START MENU: Return to Start menu

FILE MENU: Return to File menu

<ENTER>OK? Chosen menu line/input value is confirmed (etc.)

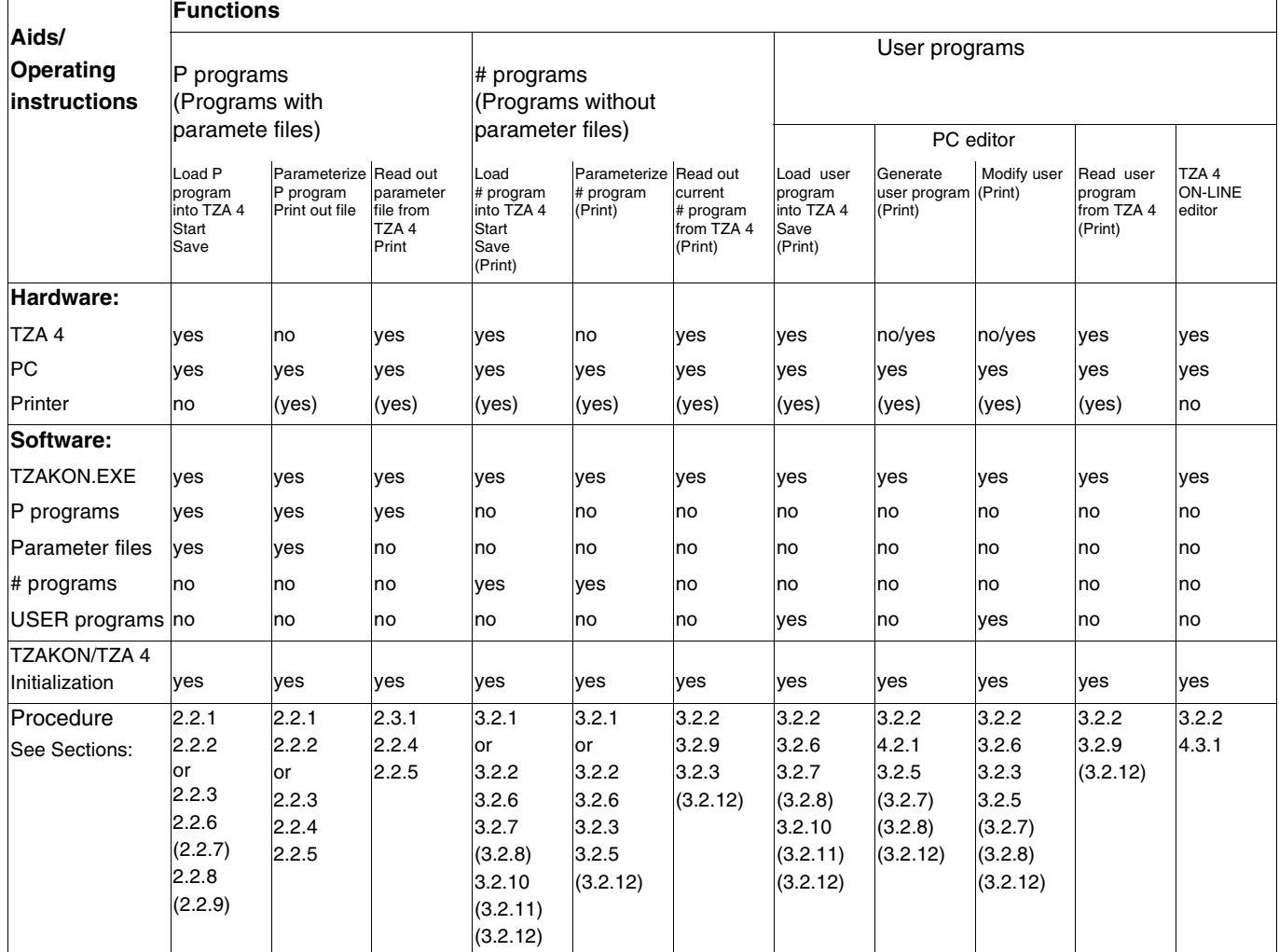

Tabelle 2-1 TZAKON/TZA 4 action overview

#### **1.5 Information data TZA 4**

## **1.5.1 Initialization of TZAKON**

Menu path: → START MENU → Info TZA 4/Init TZAKON

Selection Init / Info

Free program memory in TZA 4 Blank check of EPROM program memory in TZA 4 Selection of the serial COM interface of the PC Defining of printer Set date/time of TZA 4 to date/time of PC Print TZAKON HELP text

<Fl> HELP <ENTER> OK? <F8>RETURN<F9> FILE MENU

Bild 1-1

## **1.5.2 Reading out TZA 4 identification data**

Menu path: → START MENU → Info TZA 4/Init TZAKON

The following are read out from the TZA 4 and displayed:

- Apparatus designation
- Serial number of the TZA 4
- Date of manufacture of the TZA 4
- Reference number of the operating system EPROM
- Version number of the operating system EPROMs

#### **1.5.3 Free program memory in the TZA 4**

Menu path: → START MENU→ Info TZA 4/Init TZAKON

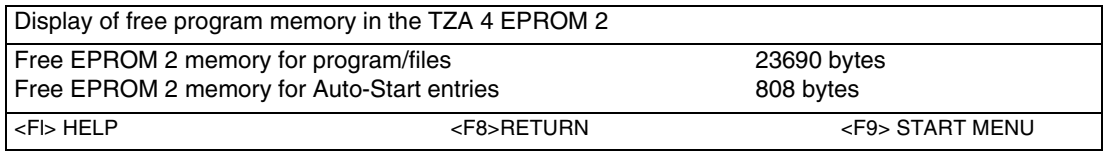

Bild 1-1

The following are displayed:

– Remaining free memory for programs and parameter files

– Remaining free memory for entries to the Auto-Start list in EPROM 2 of the TZA 4

The available memory is given in bytes.

The following space is required:

For each entry in the Autostart list: 2 bytes

When saving a program  $+$  file: x bytes

(x is dependent on the program and the file length; approximate value 2 kbytes).

#### **1.5.4 Blank check of program memory EPROM 2 in TZA 4**

Menu path: → START MENU → Info TZA 4/Init TZAKON

A blank check of the new EPROM is imperative following change.

Pre-condition:

- The new EPROM 2 must be completely blank before the first program can be "burnt in".
- Only EPROMs of type 27C256 and 12 V operating voltage and an access time of ≤ 200 ns may be used.

#### **1.5.5 Choosing the serial COM interface of the PC**

Menu path: → START MENU → Info TZA 4/Init TZAKON

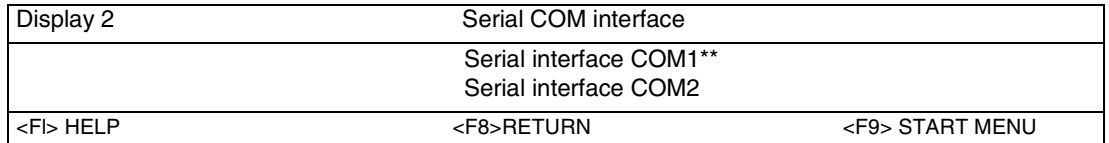

Bild 1-1

Either the COM1 or COM2 serial PC interface may be chosen. The interface designated \*\* is the chosen one. The number of the chosen interface is stored in INIT.DAT (see Section 1.2).

## **1.5.6 Setting the printer**

Menu path: → START MENU → Info TZA 4/Init TZAKON

Either 68 or72 lines perpage may be selected for the print-out. The number with \*\* is the chosen one. The number chosen is stored in INIT.DAT.

#### **1.5.7 Setting the TZA 4 date/time to correspond to that of the PC**

Menu path: → START MENU → Info TZA 4/lnit TZAKON

The real-time clock in the TZA 4 is synchronized with the PC clock. If necessary, check the PC clock in DOS and correct it.

DOS command: DATE - Date

TIME -Clock time

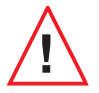

#### **CAUTION!**

In the event of powerfailure the TZA 4 clockwill stop. It will start again upon restoration of power and restart of a program with DATE-TIME (1).

#### **1.5.8 Printing the TZAKON Help text**

Menu path: → START MENU → Info TZA 4/Init TZAKON

The entire TZAKON Help text is output to the printer (approx. 20 pages DIN A4).

# **Guarantee and liability**

In accordance with the state of the art, despite intensive testing, errors in the software cannot be ruled out.

A demonstrable program error notfied in writing by the purchaser to ABB will be corrected free of charge by ABB within reasonable time.

If despite repeated efforts ABB do not succeed in this, and if the purchaser therefore cannot use the program, by waiving all other claims he can assert the right to reduction of payment or the right to cancellation of sale.

The guarantee is valid for 6 months from the time of delivery. ABB accept no guarantee for correct storage of the date on diskette and accept no liability for damage arising from faulty diskettes.

Claims for damages on the part of the purchaser of any kind whatsoever, in particular to compensation for consequential damages such as in the even of loss of data or profit, claims arising from subsequent impossibility of performance, positive breach of contract, nonperformance and tort, are debarred. This disclaimer of liability does not apply in the event of intention or gross negligence on the part of lawful representatives or executive employees.

# **Conditions of use of the programs**

The programs are supplied under the following conditions:

- 1. The programs including any copies made by the customer may only be used on one computer.
- 2. The programs supplied may only be duplicated in machinereadable or printed form if the purpose of the copy is to protect the programs against loss. The copyright text included in the programs may not be removed either from the original diskette or from copies.
- 3. Modification and use extending beyond the envisaged scope is not permitted without express permission from ABB.
- 4. The purchaser may transfer the utilization rights to third parties provided explicit reference is made to ABB's conditions of supply.

Transfer to third parties cancels all utilization rights of the seller. Copies that are not sold at the same time must be destroyed.

# **Guarantee and liability**

In accordance with the state of the art, despite intensive testing, errors in the software cannot be ruled out.

A demonstrable program error notfied in writing by the purchaser to ABB will be corrected free of charge by ABB within reasonable time.

If despite repeated efforts ABB do not succeed in this, and if the purchaser therefore cannot use the program, by waiving all other claims he can assert the right to reduction of payment or the right to cancellation of sale.

The guarantee is valid for 6 months from the time of delivery. ABB accept no guarantee for correct storage of the date on diskette and accept no liability for damage arising from faulty diskettes.

Claims for damages on the part of the purchaser of any kind whatsoever, in particular to compensation for consequential damages such as in the even of loss of data or profit, claims arising from subsequent impossibility of performance, positive breach of contract, nonperformance and tort, are debarred. This disclaimer of liability does not apply in the event of intention or gross negligence on the part of lawful representatives or executive employees.

# **Conditions of use of the programs**

The programs are supplied under the following conditions:

- 1. The programs including any copies made by the customer may only be used on one computer.
- 2. The programs supplied may only be duplicated in machinereadable or printed form if the purpose of the copy is to protect the programs against loss. The copyright text included in the programs may not be removed either from the original diskette or from copies.
- 3. Modification and use extending beyond the envisaged scope is not permitted without express permission from ABB.
- 4. The purchaser may transfer the utilization rights to third parties provided explicit reference is made to ABB's conditions of supply.

Transfer to third parties cancels all utilization rights of the seller. Copies that are not sold at the same time must be destroyed.

Subject to technical changes.

This technical documentation is protected by copyright. Translating, photocopying and diseminating it in any form whatsoever - even editings or excerpts thereof - especially as reprint, photomechanical or electronic reproduction or storage on data processing systems or networks is not allowed without the permission of the copyright owner and non-compliance will lead to both civil and criminal prosecution.

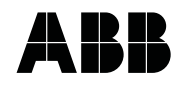

**ABB Automation Products GmbH** Borsigstrasse 2 D-63755 Alzenau Phone +49(0)60 23 92 - 0 Fax +49(0)60 23 92 - 33 00 http://www.abb.com

Subject to technical changes. Printed in the Fed. Rep. of Germany 42/18-41 EN Rev. 01 Edition 06.01